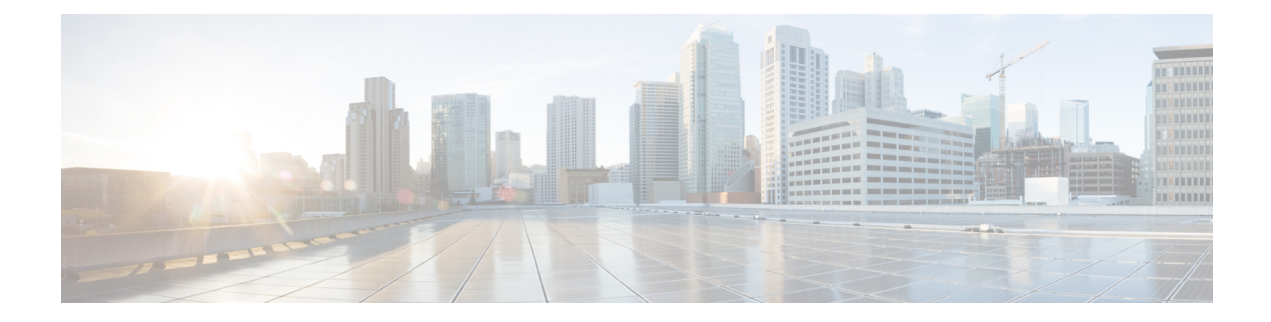

# **Configuring Password Encryption**

This chapter describes how to configure password encryption on Cisco NX-OS devices.

This chapter includes the following sections:

- About AES Password [Encryption](#page-0-0) and Primary Encryption Keys, on page 1
- Guidelines and Limitations for Password [Encryption,](#page-0-1) on page 1
- Default Settings for Password [Encryption,](#page-2-0) on page 3
- [Configuring](#page-2-1) Password Encryption, on page 3
- Verifying the Password Encryption [Configuration,](#page-6-0) on page 7
- [Configuration](#page-6-1) Examples for Password Encryption, on page 7

## <span id="page-0-0"></span>**About AES Password Encryption and Primary Encryption Keys**

You can enable strong, reversible 128-bit Advanced Encryption Standard (AES) password encryption, also known as Type-6 encryption. To start using Type-6 encryption, you must enable the AES password encryption feature and configure a primary encryption key, which is used to encrypt and decrypt passwords.

After you enable AES password encryption and configure a primary key, all existing and newly created clear-text passwords for supported applications (currently RADIUS and TACACS+) are stored in Type-6 encrypted format, unless you disable Type-6 password encryption. You can also configure Cisco NX-OS to convert all existing weakly encrypted passwords to Type-6 encrypted passwords.

#### **Related Topics**

[Configuring](#page-2-2) a Primary Key and Enabling the AES Password Encryption Feature, on page 3 [Configuring](b-cisco-nexus-9000-nx-os-security-configuration-guide-93x_chapter5.pdf#nameddest=unique_137) Global RADIUS Keys [Configuring](b-cisco-nexus-9000-nx-os-security-configuration-guide-93x_chapter5.pdf#nameddest=unique_138) a Key for a Specific RADIUS Server [Configuring](b-cisco-nexus-9000-nx-os-security-configuration-guide-93x_chapter6.pdf#nameddest=unique_177) Global TACACS+ Keys [Configuring](b-cisco-nexus-9000-nx-os-security-configuration-guide-93x_chapter6.pdf#nameddest=unique_178) a Key for a Specific TACACS+ Server [Configuring](#page-2-2) a Primary Key and Enabling the AES Password Encryption Feature, on page 3

## <span id="page-0-1"></span>**Guidelines and Limitations for Password Encryption**

Password encryption has the following configuration guidelines and limitations:

• Only users with administrator privilege (network-admin) can configure the AES password encryption feature, associated encryption and decryption commands, and primary keys.

- RADIUS and TACACS+ are the only applications that can use the AES password encryption feature.
- Configurations containing Type-6 encrypted passwords are not rollback-compliant.
- You can enable the AES password encryption feature without a primary key, however the encryption starts only when a primary key is present in the system.
- For TACACS+, after you enable the AES password encryption feature and configure a primary key, you must run the **encryption re-encrypt obfuscated** command to convert the passwords to Type-6 encrypted passwords.
- Deleting the primary key stops Type-6 encryption and causes all existing Type-6 encrypted passwords to become unusable, unless the same primary key is reconfigured.
- To move the device configuration to another device, either decrypt the configuration before porting it to the other device or configure the same primary key on the device to which the configuration will be applied.
- Type-6 encryption issupported only for MACsec keychain. It is notsupported for legacy RPM or cloudsec keys.
- Starting from Cisco NX-OS Release 9.3(6), converting Type-6 encrypted passwords back to original state is not supported on MACsec keychain.
- Type-6 encryption can be configured only when the AES password encryption feature is enabled and the primary key is configured.
- When the primary key is configured and the AES password encryption feature is enabled on a switch, each MACsec key string configurations under the keychain infra are automatically encrypted with the Type-6 encryption.
- Primary key configuration is local to the switch. If you take the Type-6 configured running data from one switch and apply it on another switch where a different primary key is configured, then decryption on the new switch fails.
- If you erase the startup configuration and use the configuration replace feature after a Type-6 encryption, the configuration replace fails because the primary key is not stored in PSS. Therefore, there is configuration loss for MACsec Type-6 encrypted key string.
- When you configure the Type-6 keys, you cannot modify the existing Type-6 encrypted key strings to Type-7 encrypted key string without applying the decrypt command provided by SKSD.
- If you downgrade the system by cold reboot with an old image where the Type-6 encryption is not supported, you must take out the configuration before you proceed with the cold reboot. Failing to do so leads to loss in configuration.
- After you downgrade the system, the Type-6 configuration is lost.
- If you downgrade the system by ISSD, capability conf check is invoked and it notifies you to remove the configuration before proceeding with the downgrade. You can use the **encryptiondecrypt** command to convert the Type-6 encrypted keys to Type-7 encryption keys, and then proceed with the downgrade.
- During an ISSU upgrade, if you migrate from an older image which includes the Type-7 encrypted keys to a new image that supports Type-6 encryption, the rpm does not convert the existing keys to Type-6 encrypted keys until re-encryption is enforced. To enforce a re-encryption, use the **encryptionre-encrypt obfuscated** command.

Ш

• If you change the primary key after a Type-6 encryption, the decrypt command fails on the existing Type-6 encrypted key-string. You must delete the existing Type-6 key string and configure a new key string.

## <span id="page-2-0"></span>**Default Settings for Password Encryption**

This table lists the default settings for password encryption parameters.

**Table 1: Default Password Encryption Parameter Settings**

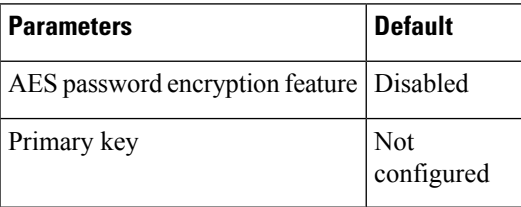

## <span id="page-2-2"></span><span id="page-2-1"></span>**Configuring Password Encryption**

This section describes the tasks for configuring password encryption on Cisco NX-OS devices.

### **Configuring a Primary Key and Enabling the AES Password Encryption Feature**

You can configure a primary key for Type-6 encryption and enable the Advanced Encryption Standard (AES) password encryption feature.

#### **Procedure**

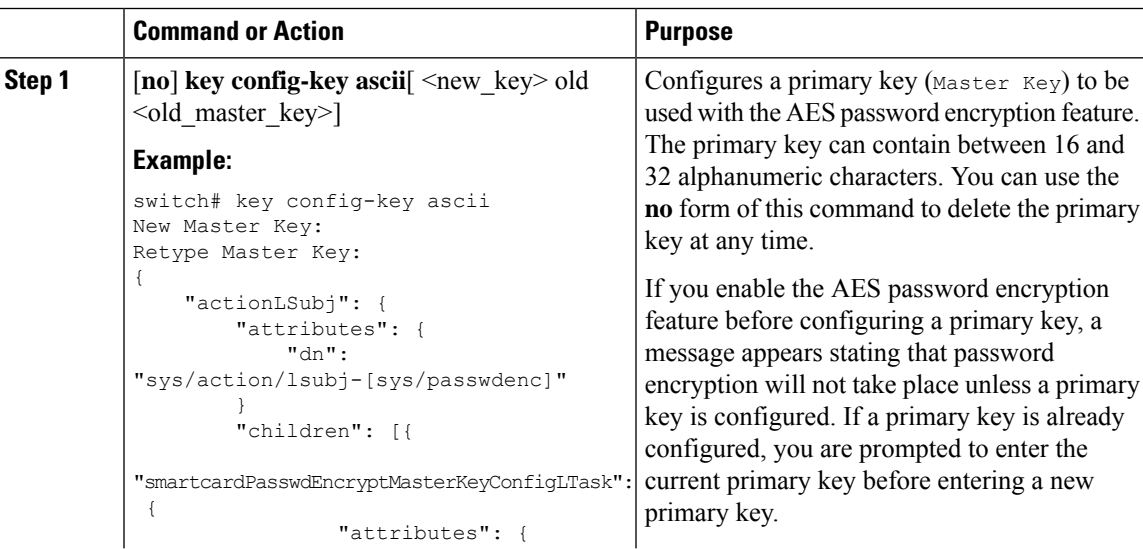

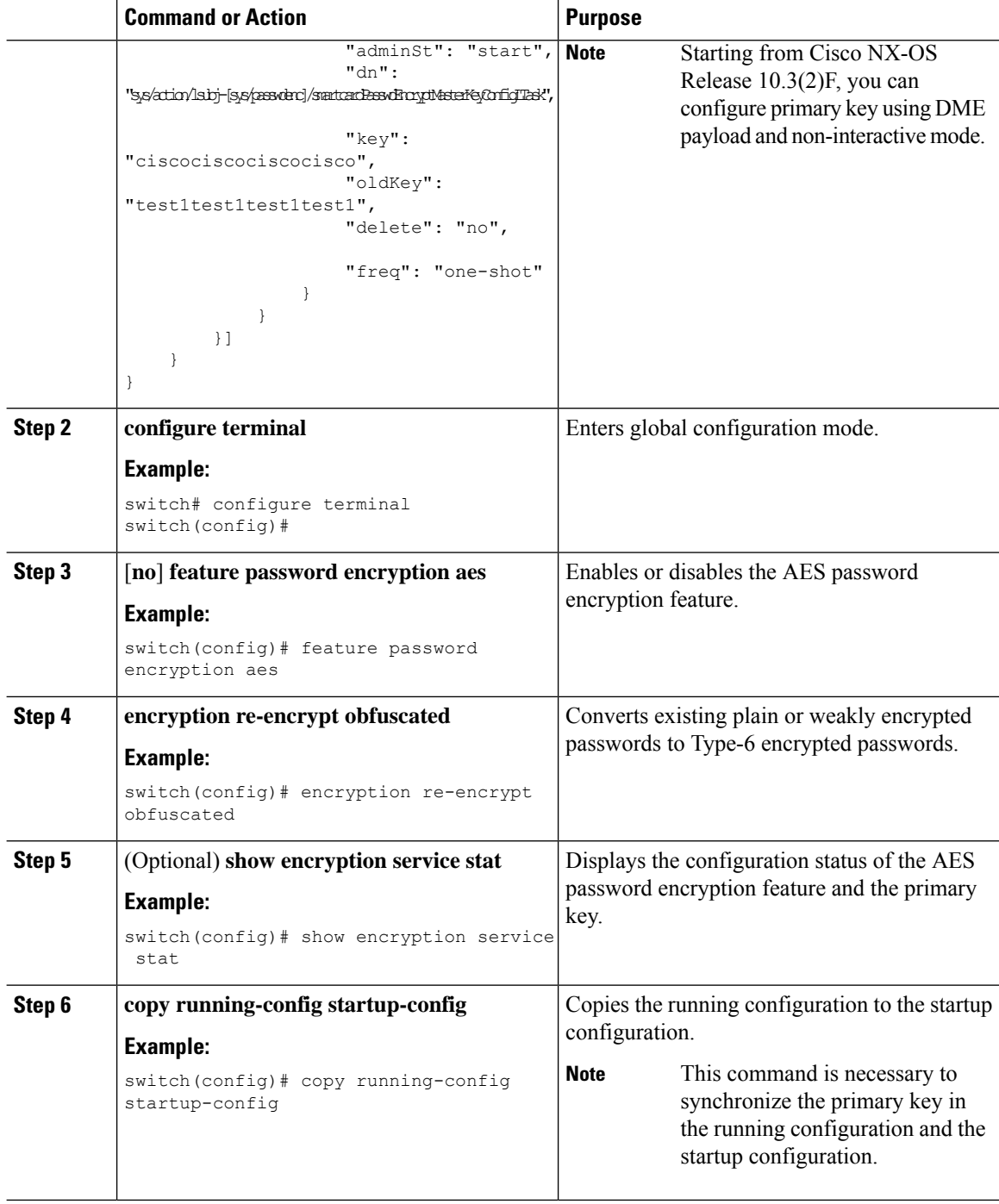

#### **Related Topics**

About AES Password [Encryption](#page-0-0) and Primary Encryption Keys, on page 1 About AES Password [Encryption](#page-0-0) and Primary Encryption Keys, on page 1 [Configuring](b-cisco-nexus-9000-nx-os-security-configuration-guide-93x_chapter21.pdf#nameddest=unique_614) Text for a Key [Configuring](b-cisco-nexus-9000-nx-os-security-configuration-guide-93x_chapter21.pdf#nameddest=unique_615) Accept and Send Lifetimes for a Key

Ш

### **Converting Existing Passwords to Type-6 Encrypted Passwords**

You can convert existing plain or weakly encrypted passwords to Type-6 encrypted passwords.

#### **Before you begin**

Ensure that you have enabled the AES password encryption feature and configured a primary key.

#### **Procedure**

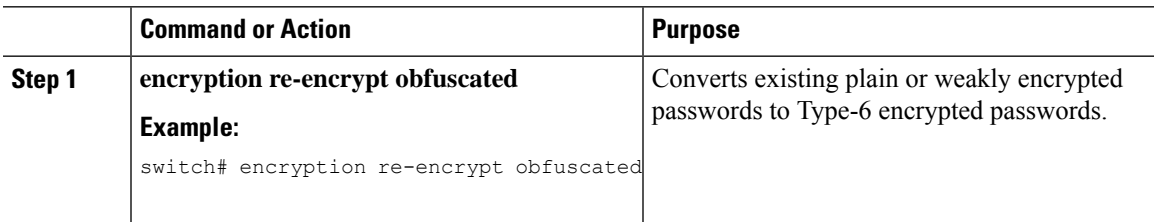

### **Converting Type-6 Encrypted Passwords Back to Their Original States**

You can convert Type-6 encrypted passwords back to their original states. This functionality is not supported for macsec keychain.

#### **Before you begin**

Ensure that you have configured a primary key.

#### **Procedure**

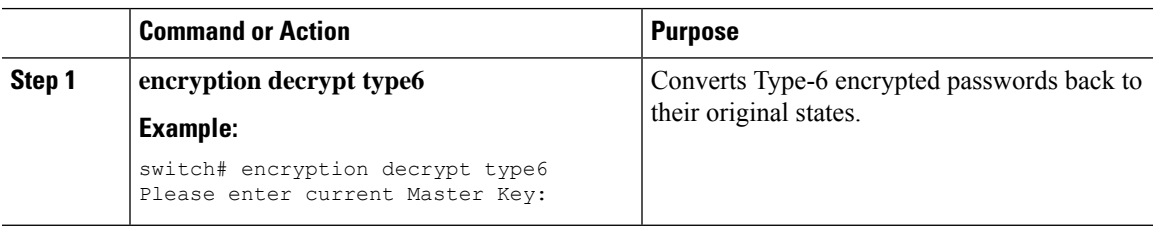

### **Enabling Type-6 Encryption on MACsec Keys**

The type-6 encryption feature, also known as the Advanced Encryption Standard (AES) password encryption feature allows you to securely store MACsec keys in a type-6 encrypted format.

Beginning with Cisco NX-OS Release 9.3(5), you can store MACsec keys in a type-6 encrypted format on all Cisco Nexus 9000 Series switches which support the MACsec feature.

#### **Procedure**

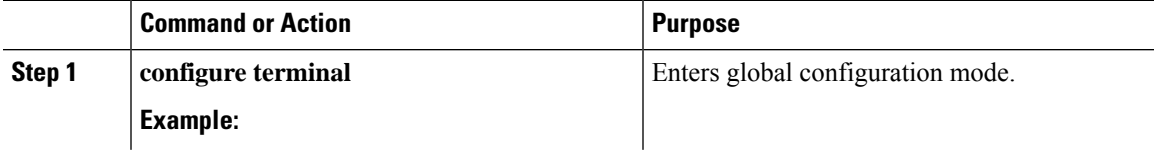

I

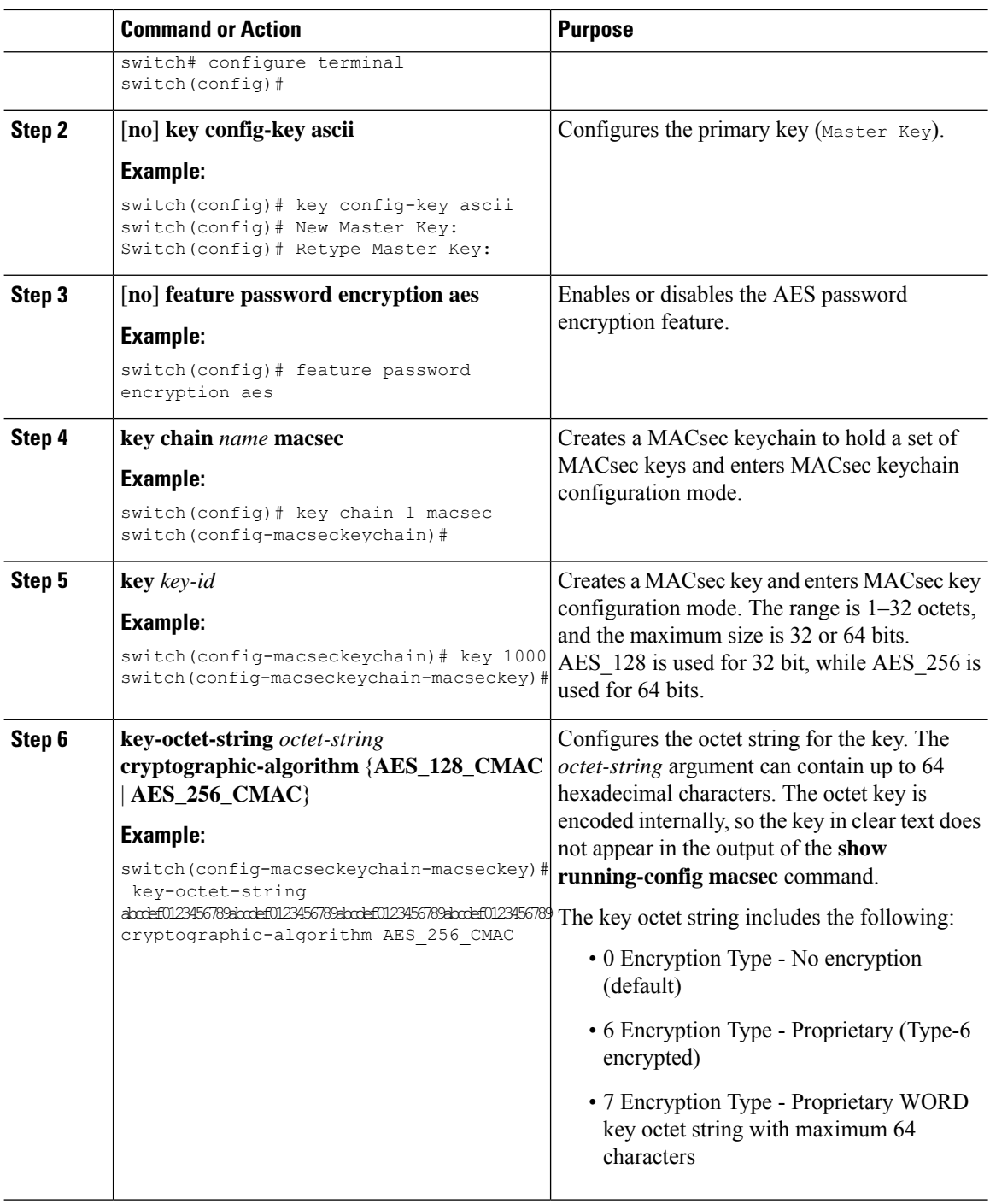

## **Deleting Type-6 Encrypted Passwords**

You can delete all Type-6 encrypted passwords from the Cisco NX-OS device.

П

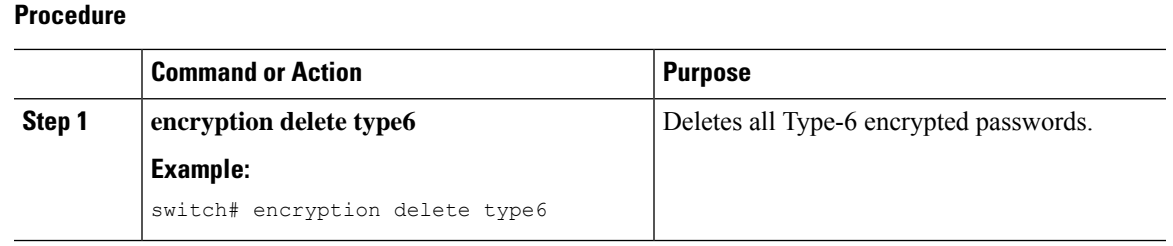

## <span id="page-6-0"></span>**Verifying the Password Encryption Configuration**

To display password encryption configuration information, perform the following task:

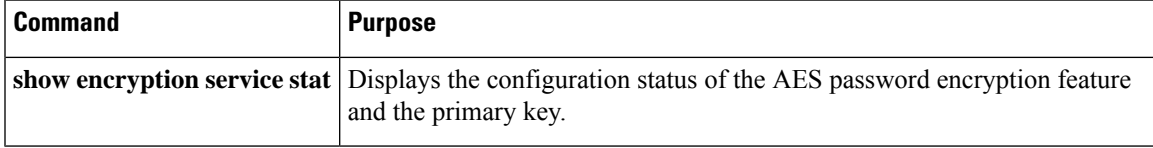

## <span id="page-6-1"></span>**Configuration Examples for Password Encryption**

The following example shows how to create a primary key, enable the AES password encryption feature, and configure a Type-6 encrypted password for a TACACS+ application:

```
key config-key ascii
 New Master Key:
 Retype Master Key:
configure terminal
feature password encryption aes
show encryption service stat
 Encryption service is enabled.
 Master Encryption Key is configured.
 Type-6 encryption is being used.
feature tacacs+
tacacs-server key Cisco123
show running-config tacacs+
 feature tacacs+
 logging level tacacs 5
  tacacs-server key 6
"JDYkqyIFWeBvzpljSfWmRZrmRSRE8syxKlOSjP9RCCkFinZbJI3GD5c6rckJR/Qju2PKLmOewbheAA=="
```
**Configuring Password Encryption**

 $\mathbf I$